# **Join the Information Portal and Discussion Forum**

- [Sign up](#page-0-0)
- [Watch a page](#page-1-0)
- [Ask a question](#page-1-1)
- [Discuss in the Forum](#page-2-0)
	- [Answer questions](#page-3-0)

Perfecto is moving its users discussion Forum to the new [Questions](http://developers.perfectomobile.com/questions/topics) area of the Information Portal.

## <span id="page-0-0"></span>**Sign up**

Before you can join into the discussion in the new Forum, you will need a user account on the portal. The Signup procedure is quite simple:

**Step 1:** Browse to th[e Information Portal.](https://developers.perfectomobile.com/display/IP/Welcome+Page)

**Step 2:** Click on *Sign up* - in the upper right corner of the screen.

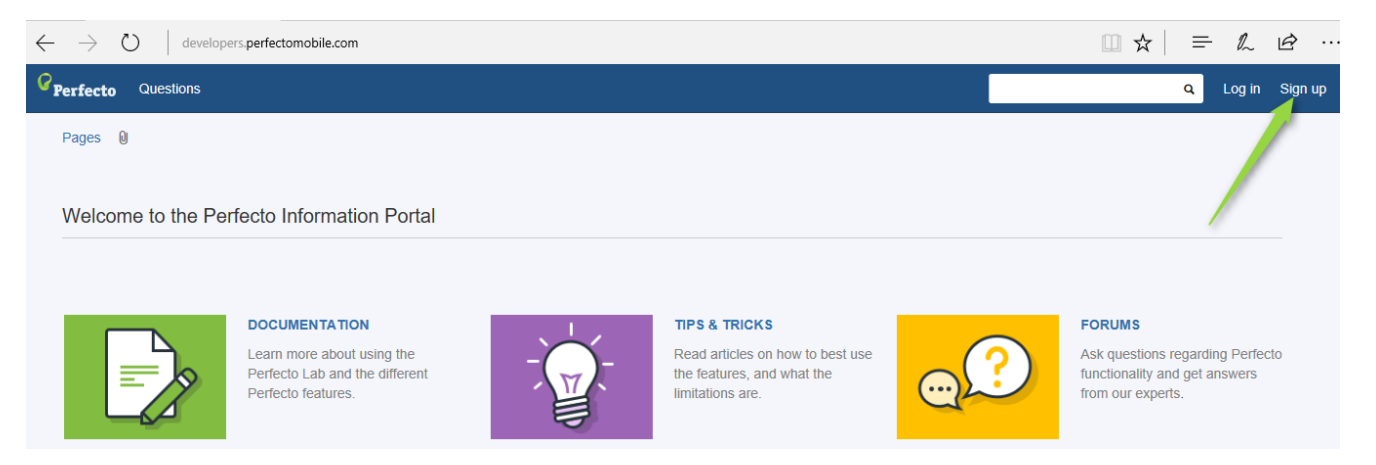

**Step 3:** Provide your basic information in the *Sign up* form:

- > Your Full Name
- > Your **company** Email address
- > Your preferred Username and Password

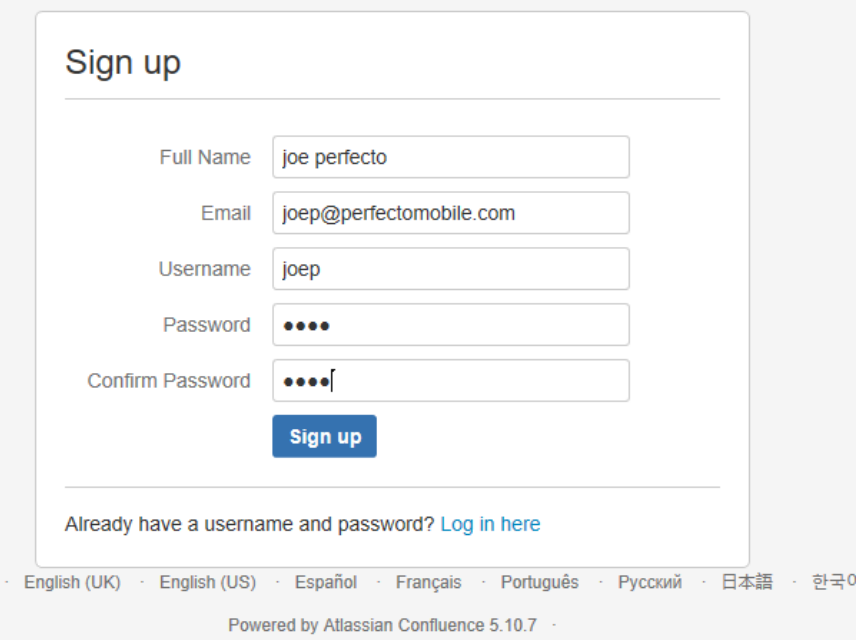

**Step 4:** Click the **Sign up** button and you are transferred to the Information Portal with your new identity. Step 5: Browse the *documentation, tips, or Forum* to learn more.

## <span id="page-1-0"></span>**Watch a page**

Want to get updated when a particular page changes? Simply Watch the page (or the entire Space), and Confluence will notify you when the page is updated, with highlights of what was updated.

To start watching a page:

 $\bullet$ 

D

To  $\mathbf{Q}$ 

- Open the page you want to watch.
- Click the **Watch** button on the right side of the top line of the page display.

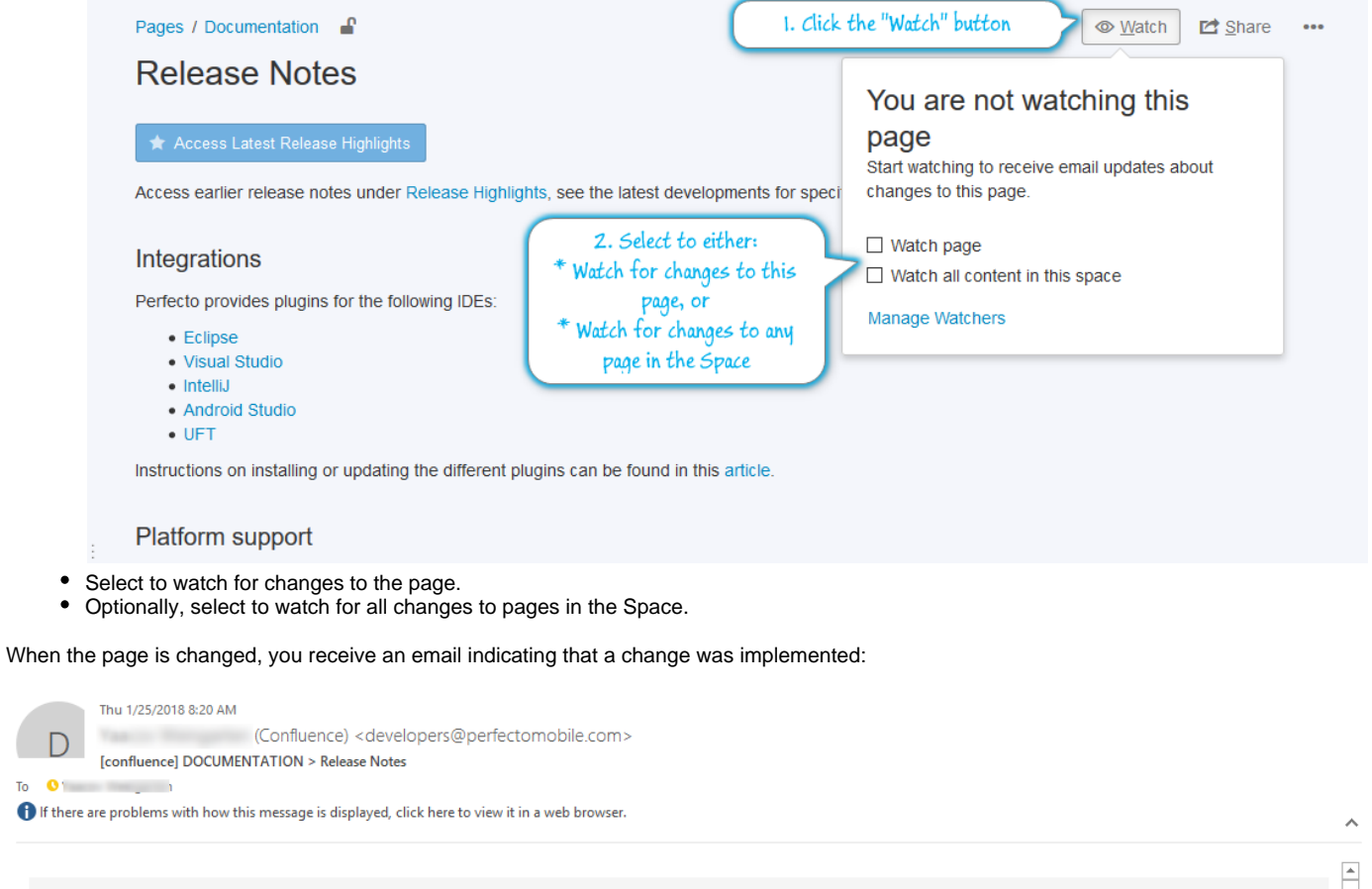

<span id="page-1-1"></span>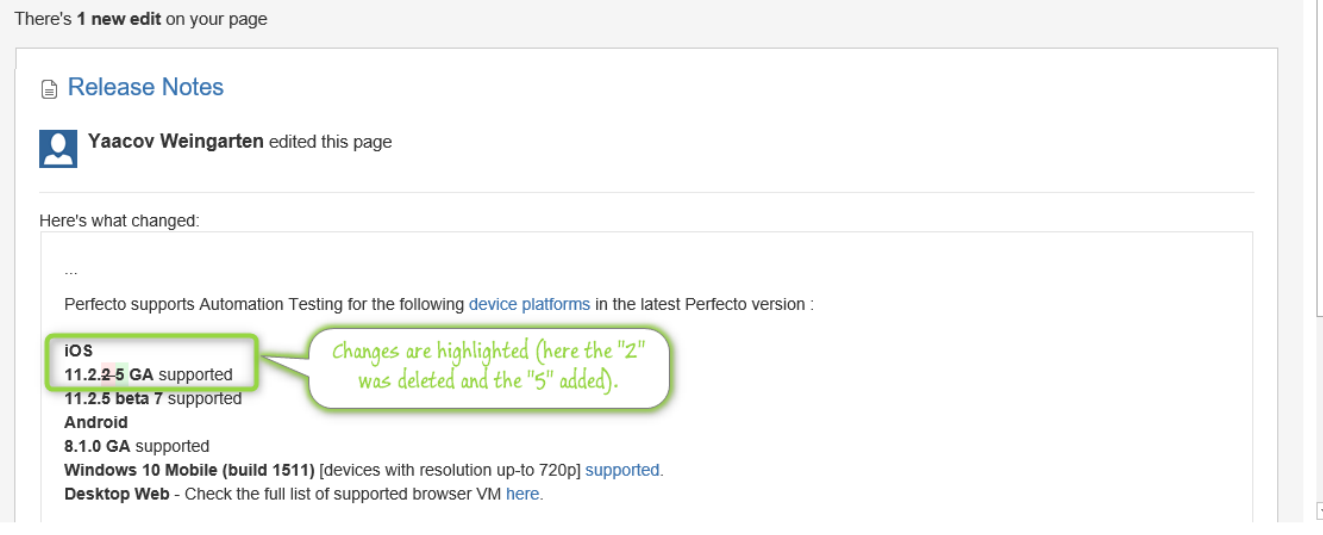

## **Ask a question**

To ask a new question or start a new discussion:

- Enter the question/issue in the dialogue box at the top of the window.
- As you type, the forum will suggest existing discussions using the same keywords, see whether your issue is already under discussion. Click on the **Ask question** button to the right.
- $\bullet$ Attach a *Topic* to the question, select one of the pre-defined topics in the list.

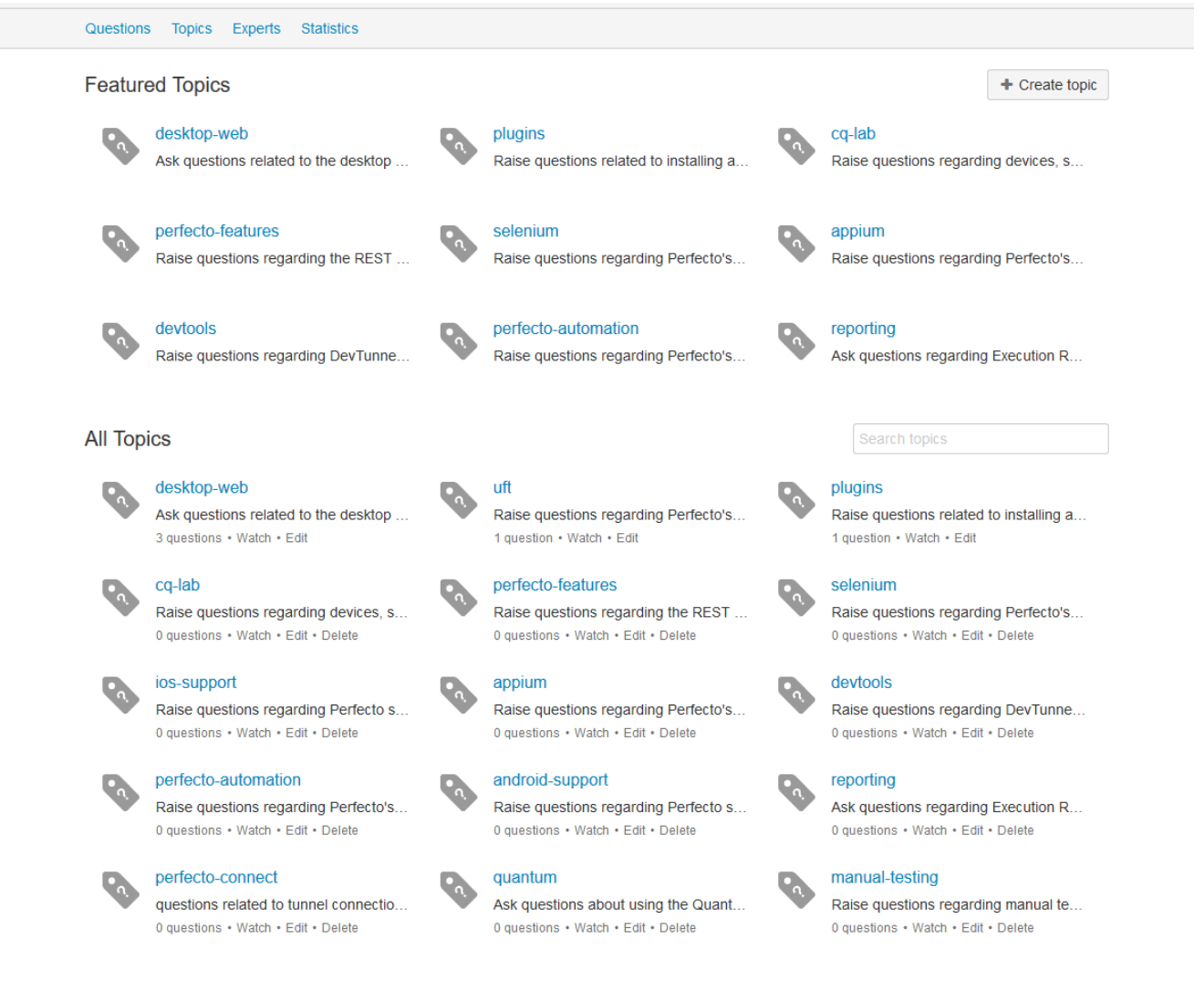

By selecting a relevant Topic the question will be directed to one of Perfecto's expert staff to allow for a quick and accurate answer. Discussions without a topic defined may only receive a delayed reply.

## <span id="page-2-0"></span>**Discuss in the Forum**

After signing-up you can join into the discussion in the Questions area. To access the discussions, click on **Questions** in the portal's menu bar.

This will display the most recent questions submitted to the forum.

- Click on one of the questions to see the full discussion.
- Add your answers or comments.
- Earn points and become "experts" by having your answers accepted in the discussion.
- Vote for different discussions to bring them to our attention.

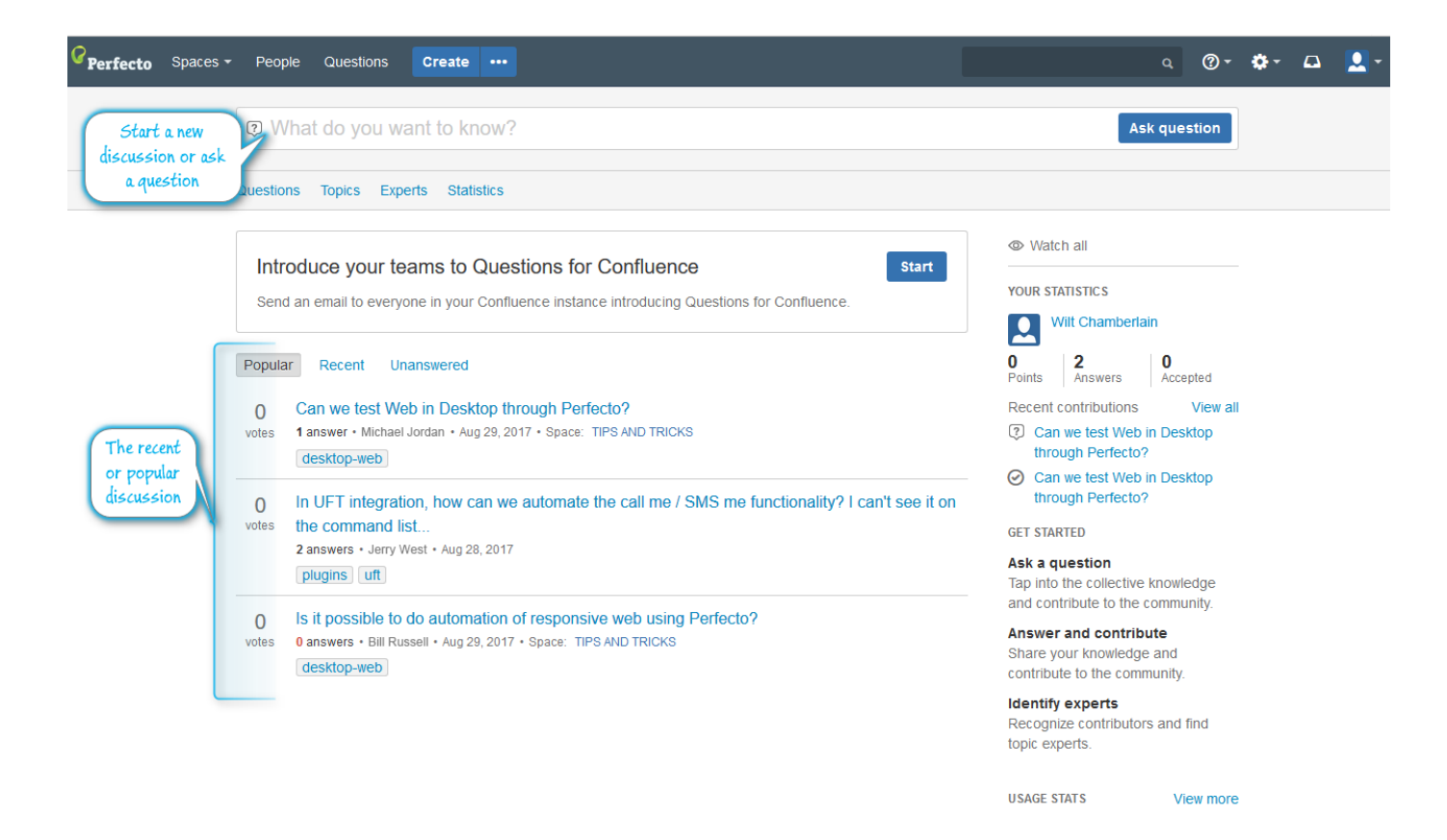

#### <span id="page-3-0"></span>**Answer questions**

The Forum is open to you, our customers, to discuss and offer your tips based on your experience.

By answering questions, you earn points and gain recognition as experts on the different topics. Remember that helping others will help yourselves by encouraging useful exchange of information.